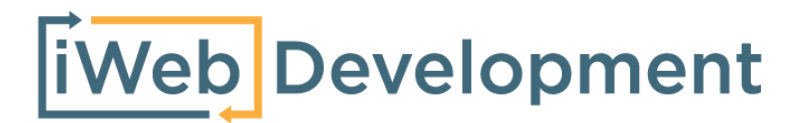

# **Handleiding** Magento Facturen - Twinfield

© iWebDevelopment is een handelsnaam van Codex Connectors B.V. Klokgebouw 253 5617 AC Eindhoven

# <span id="page-1-0"></span>**1. Inhoudsopgave**

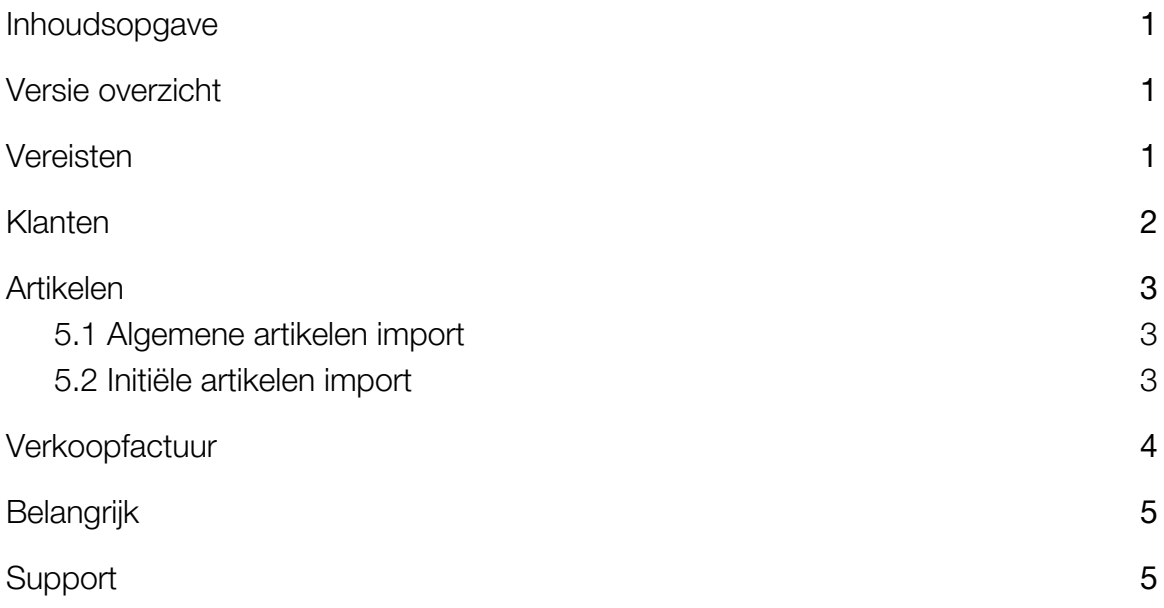

## <span id="page-1-1"></span>**2. Versie overzicht**

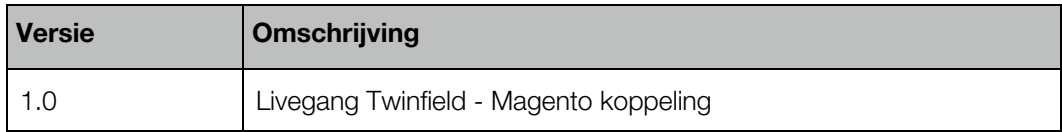

## <span id="page-1-2"></span>**3. Vereisten**

- Beschikking over een Magento omgeving & kennis van backend.
- Beschikking over een Twinfield abonnement (Level 3 of hoger) & boekhoudkennis.
- Wij adviseren om geen gebruik te maken van een level 1-gebruiker.

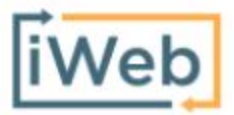

[www.iwebdevelopment.nl](http://www.iwebdevelopment.nl/) support@iwebdevelopment.nl

#### <span id="page-2-0"></span>**4. Klanten**

Voordat een factuur uit Magento kan worden geïmporteerd in Twinfield, wordt eerst de klant als debiteur in Twinfield aangemaakt. De gegevens die hierbij worden overgenomen zijn de factuurgegevens behorende tot de klant, dit volgens het onderstaande overzicht:

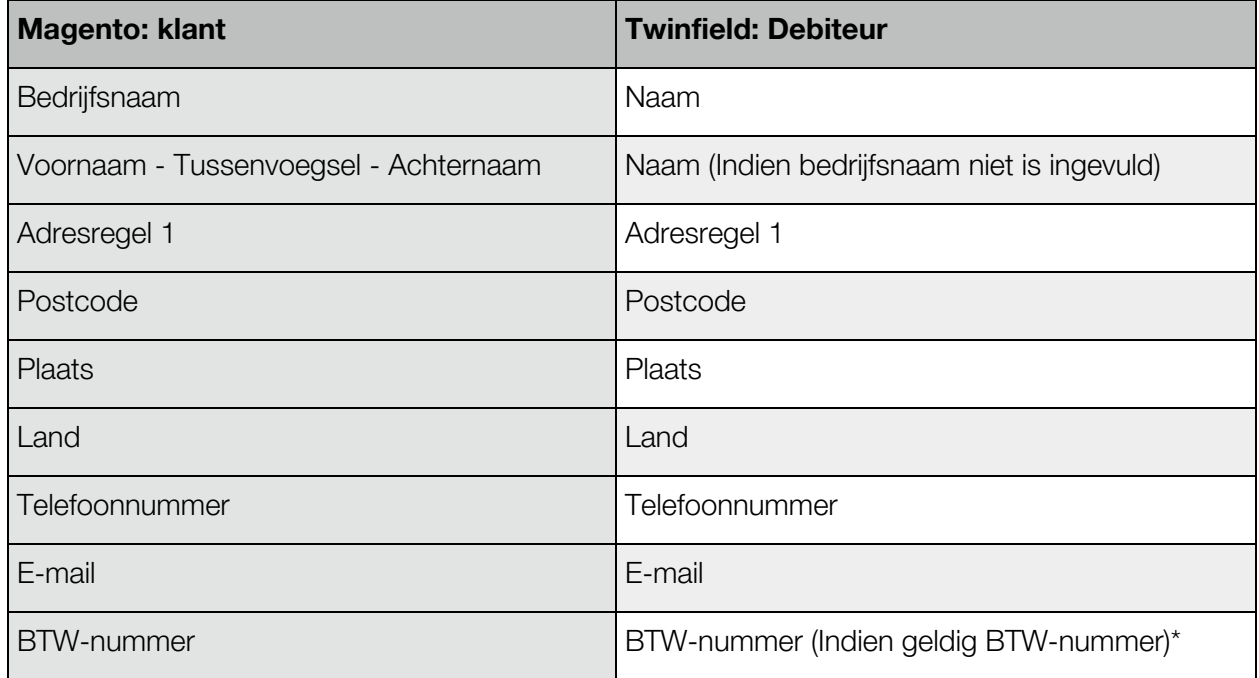

\* Alle BTW-nummers worden gevalideerd bij de EU-VIES service, indien het BTW-nummer ongeldig is wordt deze niet geïmporteerd.

## <span id="page-3-0"></span>**5. Artikelen**

#### <span id="page-3-1"></span>**5.1 Algemene artikelen import**

Wanneer in Magento een product wordt aangemaakt, wordt ook een gekoppeld artikel in Twinfield aangemaakt. Bij het aanmaken van dit artikel in Twinfield worden de Magento-velden volgens het onderstaande overzicht doorgestuurd:

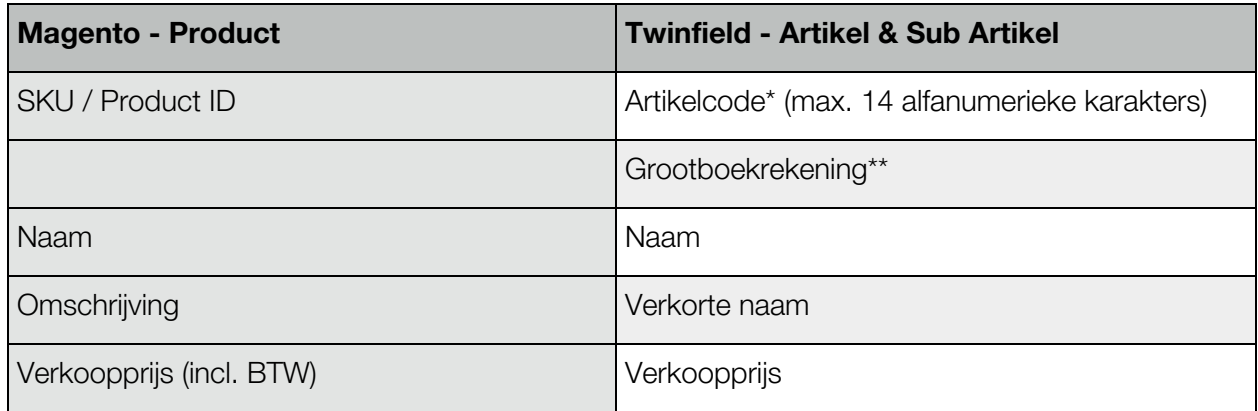

\* De artikelcode wordt gegenereerd op basis van verschillende velden:

- Indien het SKU veld niet is ingevuld, wordt de Product ID uit Magento gebruikt.

Verder is het belangrijk te weten dat het artikelcode-veld enkel wordt ingevuld bij het aanmaken van een artikel, niet bij verdere aanpassingen van het artikel.

\*\* Als grootboekrekening wordt de geconfigureerde grootboekrekening gebruikt.

## <span id="page-3-2"></span>**5.2 Initiële artikelen import**

Om te voorkomen dat wij uw webshop- en/of boekhouding overbelasten vindt de import van uw catalogus tijdens initiële artikelen-import geleidelijk plaats. Artikelen worden met een maximum van 50 artikelen per 10 minuten geïmporteerd.

Verder maakt de koppeling, naast bovenstaande catalogus-import, ook een artikel 'Shipment' voor het boeken van verzendkosten. Dit artikel wordt aangemaakt bij de 1e bestelling die over verzendkosten beschikt.

## <span id="page-4-0"></span>**6. Verkoopfactuur**

Wanneer in Magento een factuur wordt aangemaakt, wordt de inhoud van deze factuur als verkoopfactuur doorgestuurd naar Twinfield volgens het onderstaande overzicht:

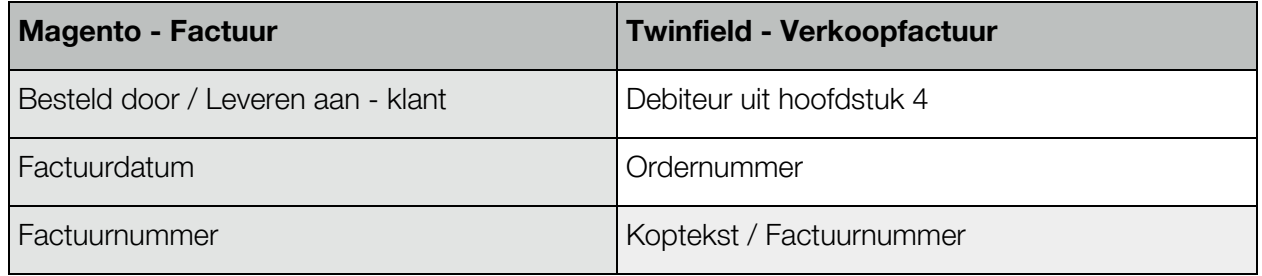

De verkoopfactuur regels in Twinfield worden aangemaakt op basis van de factuurregels zoals aanwezig in Magento:

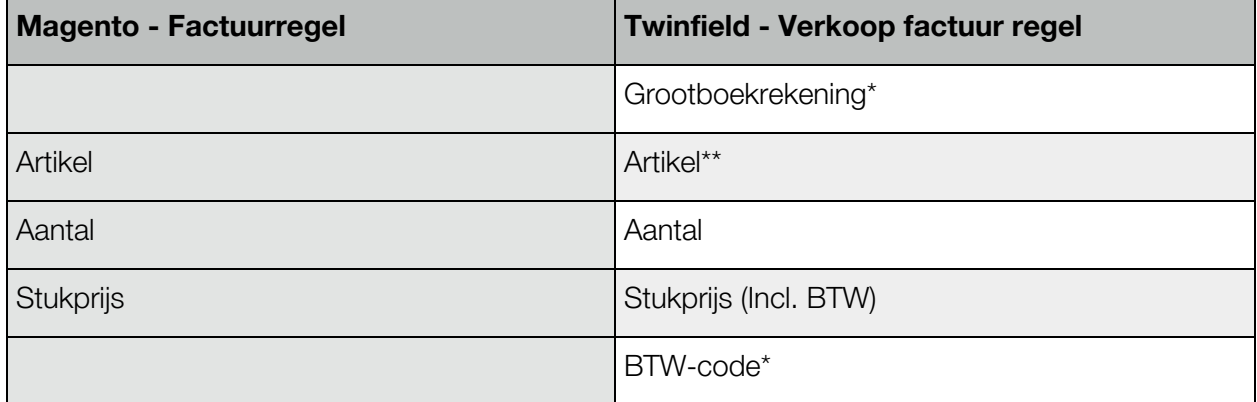

*\* Grootboekrekening / BTW-code:*

De grootboekrekening en BTW-code wordt bepaald op basis van het afleveradres (en eventuele BTW-nummer) van de klant:

- Indien het afleveradres-land gelijk is aan uw vestigingsland wordt het door u geconfigureerde 'Omzet binnenland'-rekening gebruikt in combinatie met de eveneens geconfigureerde hoog- of laag tarief BTW-code,

- Indien het afleveradres-land niet gelijk is aan uw vestigingsland, maar wel binnen de EU en de klant beschikt over een geldig BTW-nummer wordt het door u geconfigureerde 'Omzet ICP'-rekening gebruikt in combinatie met de eveneens geconfigureerde ICP BTW-code.

- Indien het afleveradres-land niet tot de EU behoort wordt het door u geconfigureerde 'Omzet Export'-rekening gebruikt in combinatie met de eveneens geconfigureerde Export BTW-code.

Wanneer u gebruik maakt van ICP-transacties houdt dan rekening met het volgende: -Zorg dat het BTW-nummer en BTW-land is ingevuld. (Deze wordt voor nieuwe debiteuren ingevuld)

-Zorg dat de omzetrekeningen die worden gebruikt voor leveringen binnen de EU als uitvoertype 'Goederen' is ingesteld.

## <span id="page-5-0"></span>**7. Belangrijk**

- Voordat verkopen in een live-administratie worden geïmporteerd, adviseren wij de koppeling eerst te leggen met een test-administratie beschikkend over gelijke stamgegevens en instellingen, dit zodat u zeker bent dat uw factuurgegevens goed worden geïmporteerd.
- Maak ruim voordat een nieuw boekjaar begint het nieuwe boekjaar aan in uw administratie, dit zodat u geen onderbrekingen ondervindt bij het importeren van facturen en orders.
- Zorg dat er voldoende mogelijke debiteur-nummers aanwezig zijn in Twinfield, controleer dit door te gaan naar 'Instellingen' -> 'Administratie instellingen' -> 'Dimensie-typen' en kies 'Debiteuren'. Vul hier in het veld 'Formaat' de volgende waarde in: '1######'.
- Relaties gekoppeld aan een verkooptransactie of -factuur mogen niet worden verwijderd om te voorkomen dat een order van een terugkerende klant niet kan worden geïmporteerd.Zorg dat onder 'Verkoop -> Facturen -> Typen' bij het veld 'Factuurprijzen zijn inclusief BTW' is aangevinkt, indien u inclusief BTW-prijzen wenst te importeren.
- Indien u het factuurnummer wenst te importeren dient u onder 'Verkoop -> Facturen -> Typen' bij de selectie 'Vrije tekstvelden' het 'Vrij tekstveld 1' als volgt te configureren: Gebruikt: Toestaan

Label: Factuurnummer

Controleren tegen: Vrije tekst

# <span id="page-5-1"></span>**8. Support**

Wanneer u vragen heeft over de werking van de koppeling of uitbreidingen hierop wenst kunt u altijd contact opnemen met onze support, te bereiken via:

Telefoon: +31 (0)76-7002008

Email: [support@iwebdevelopment.nl](mailto:support@iwebdevelopment.nl)

Ticket: [https://support.iwebdevelopment.com](https://support.iwebdevelopment.com/)

iWebDevelopment heeft diverse SLA contracten voor verschillende niveaus van ondersteuning, zo zijn wij altijd binnen handbereik voor vragen of problemen. Lees hier meer over onze SLA's: <https://www.iwebdevelopment.nl/service/sla>